**GRYOnline.pl** 

Ω

PORADNIKI DO NAJLEPSZYCH GIER

0226

## **UFO: Kolejne Starcie PORADNIK DO GRY**

## **Nieoficjalny poradnik GRY-OnLine do gry**

## **U F O Aftermath**

autor: Borys "Shuck" Zajączkowski

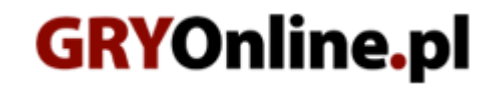

**Copyright © wydawnictwo GRY-OnLine S.A. Wszelkie prawa zastrzeżone. www.gry-online.pl**

Prawa do użytych w tej publikacji tytułów, nazw własnych, zdjęć, znaków towarowych i handlowych, itp. należą do ich prawowitych właścicieli.

## SPIS TRE Ś C I

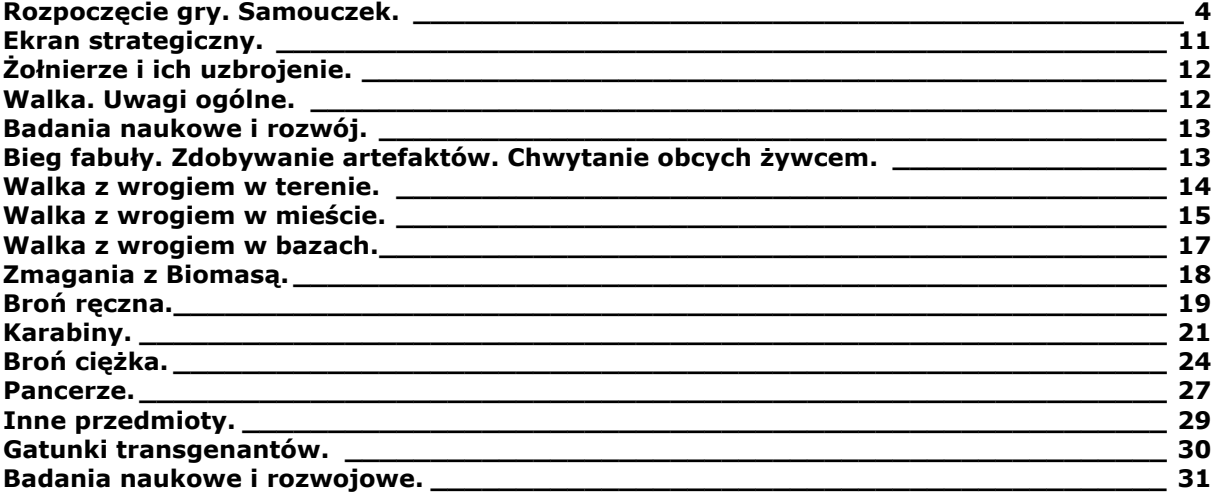

Copyright © wydawnictwo GRY-OnLine S.A. Wszelkie prawa zastrzeżone. Nieautoryzowane rozpowszechnianie całości lub fragmentu niniejszej publikacji w jakiejkolwiek postaci jest zabronione bez pisemnego zezwolenia GRY-OnLine S.A. Ilustracja na okładce - wykorzystana za zgodą © Shutterstock Images LLC. Wszelkie prawa zastrzeżone. Zgoda na wykorzystanie wizerunku podpisana z Shutterstock, Inc.

Dodatkowe informacje na temat opisywanej w tej publikacji gry znajdziecie na stronach serwisu GRY-OnLine. **[www.gry-online.pl](http://www.gry-online.pl/)**

UFO: Aftermath – Poradnik GRY-OnLine

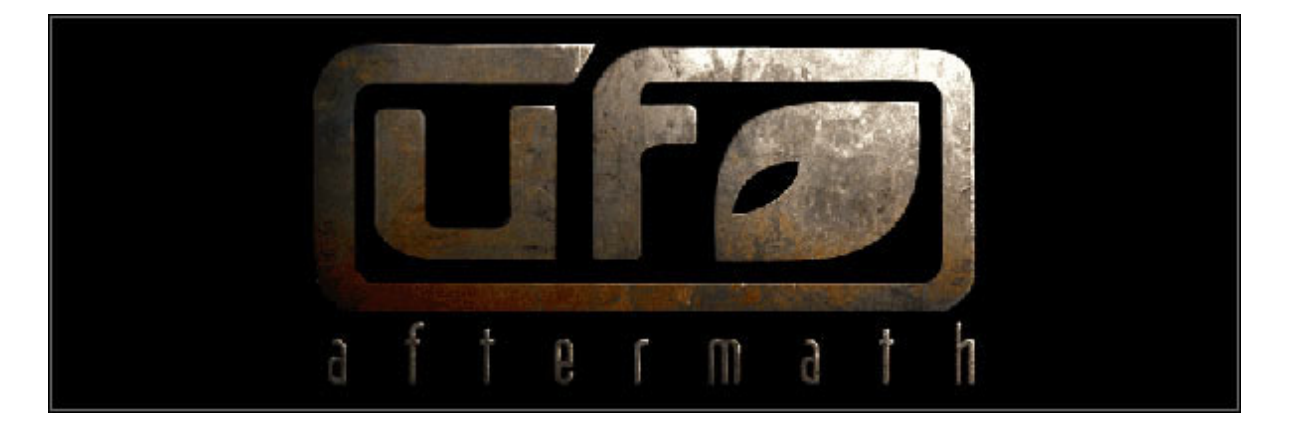

**Rozpoczęcie gry. Samouczek.** 

<span id="page-4-0"></span>Na samym początku zostaniesz zapytany, czy chcesz skorzystać z samouczka. Gorąco Cię do tego zachęcam, gdyż nawet jeśli skądś masz już jakieś pojęcie o sterowaniu grą, zyskasz sposobność do zdobycia cennych punktów doświadczenia niemalże za darmo.

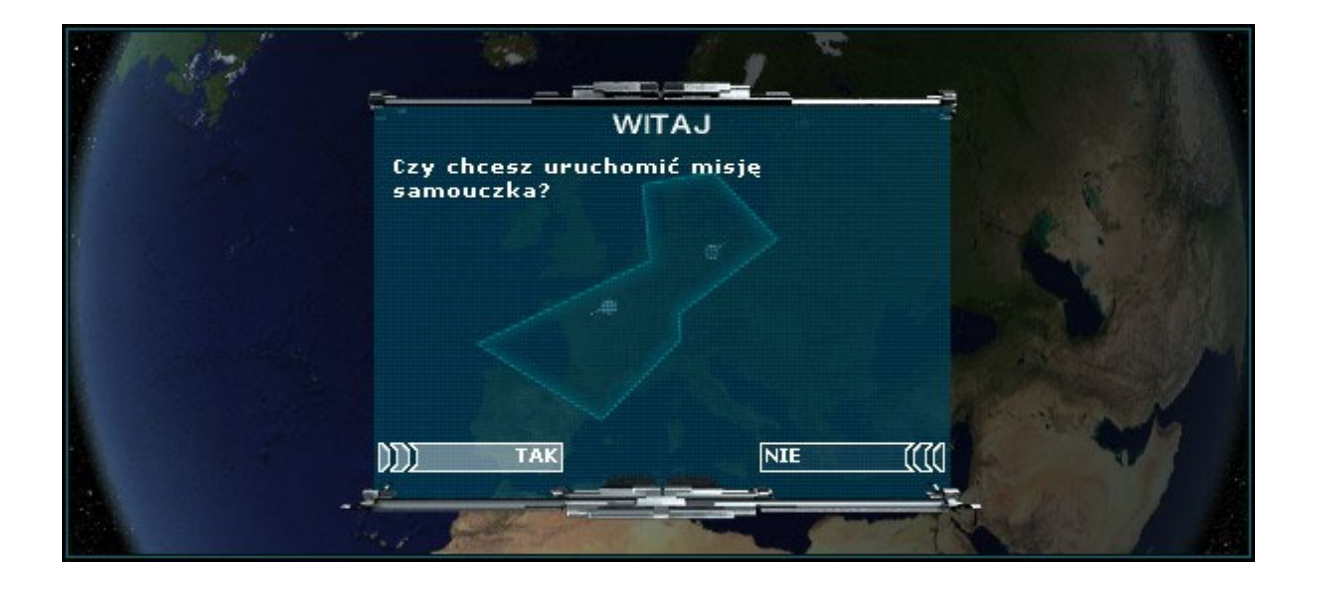

Postaraj się dokładnie wypełniać wszystkie polecenia, które będziesz otrzymywać. Przede wszystkim jednak radzę odwiedzić Ci ekran opcji komunikatów (górny prawy róg, czwarta ikona od prawej strony). Domyślne ustawienia są cokolwiek idiotyczne i irytujące, gdyż powodują zatrzymanie upływu czasu z byle powodu. Na załączonym screenshocie widnieją ustawienia, które uważam za sensowne w większości sytuacji. Reakcja na brak rozkazów to przede wszystkim zatrzymanie gry, ilekroć którykolwiek z żołnierzy kończy spacer. O niemożności zaatakowania celu lub wykonania rozkazu żołnierze i tak nie omieszkają powiadomić słownym narzekaniem. Zatrzymanie zaś czasu na atak na jednostkę (obojętne czy skuteczny czy nie) powoduje irytujące przestoje, gdy i tak atakowany ucieka za róg. W części strategicznej polecam pozostawienie komunikatów na wszystkie zdarzenia, gdyż nie są one denerwujące, a warto wiedzieć o wszystkim, co się dzieje.

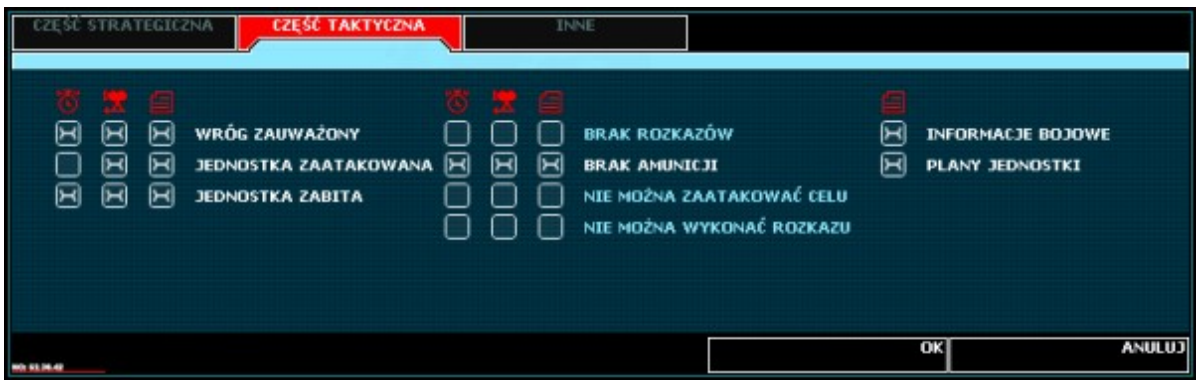

Udaj się na drugi koniec ulicy. Tam dostrzeżesz zbliżającego się zwisogza. Jest nieuzbrojony. Odczekaj, aż podleci dość blisko, byś był w stanie oddać do niego w miarę celny strzał.

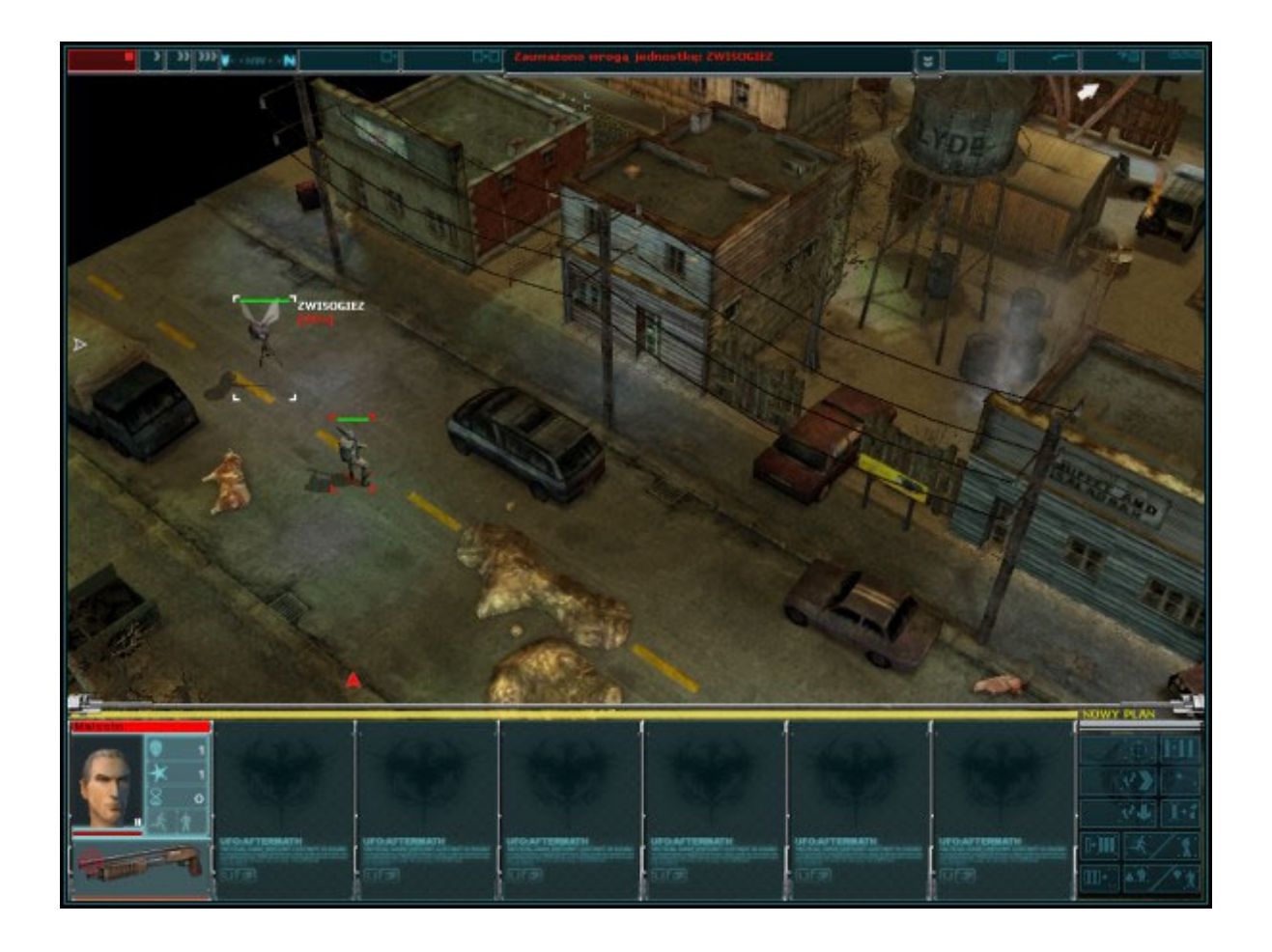

Następnie podejdź za budynek do rannego żołnierza. Otwórz ekran ekwipunku (prawy klawisz myszy na dolnym panelu) i wymień mu strzelbę na apteczkę. Zatwierdź wybór ("gotowe") i włącz upływ czasu, by Twój podkomendny dokonał zamiany. Prawym klawiszem kliknij kilka razy na leżącym, by go wyleczyć. Nie zapomnij na koniec wymienić Malcolmowi apteczki z powrotem na strzelbę.

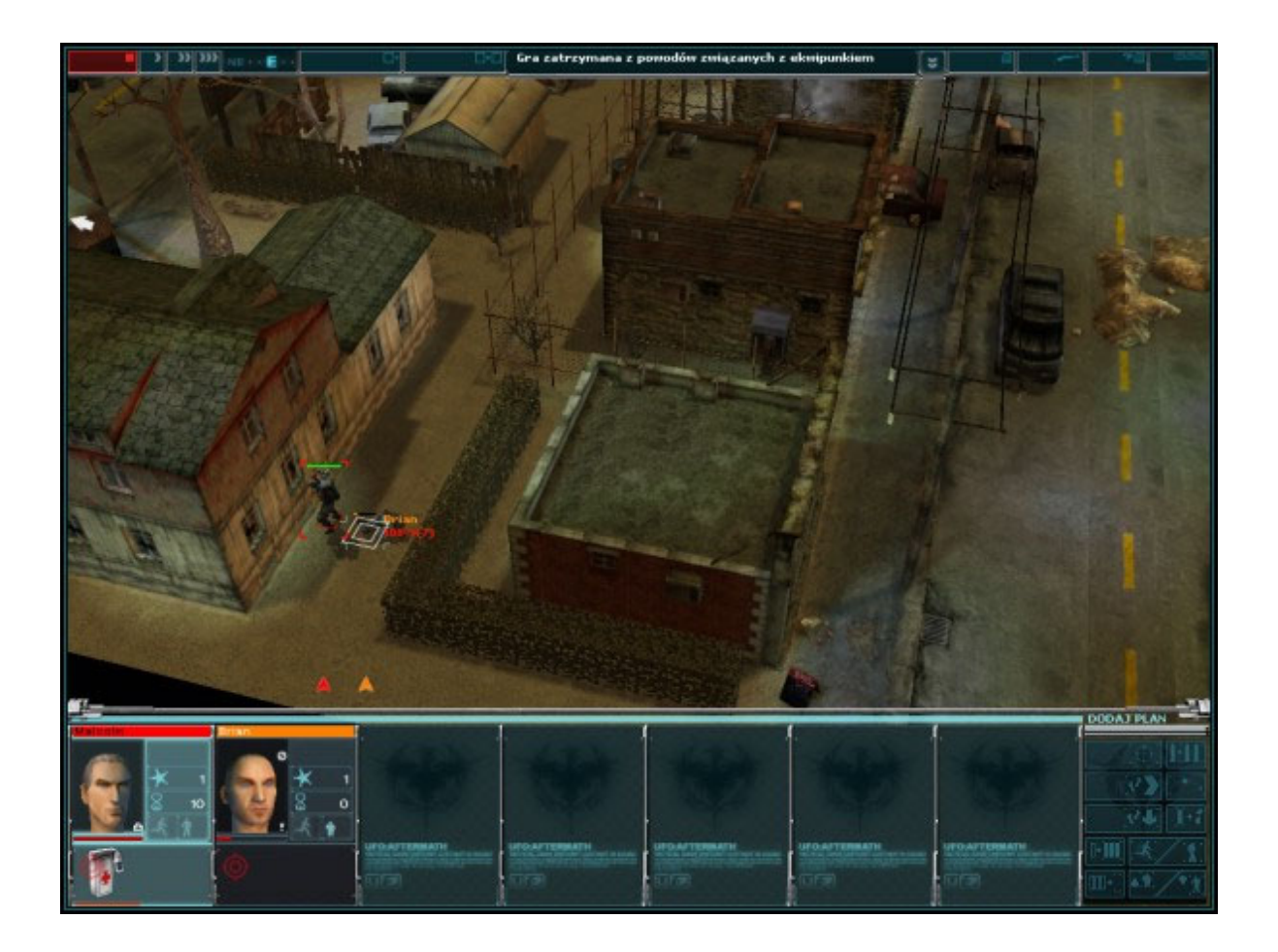

Obu żołnierzom każ podejść za róg domu, skąd zauważą kolejnego wroga - obucha. Ten już jest uzbrojony, lecz szybki atak z bliska pozwoli go pokonać bez odniesienia ran.

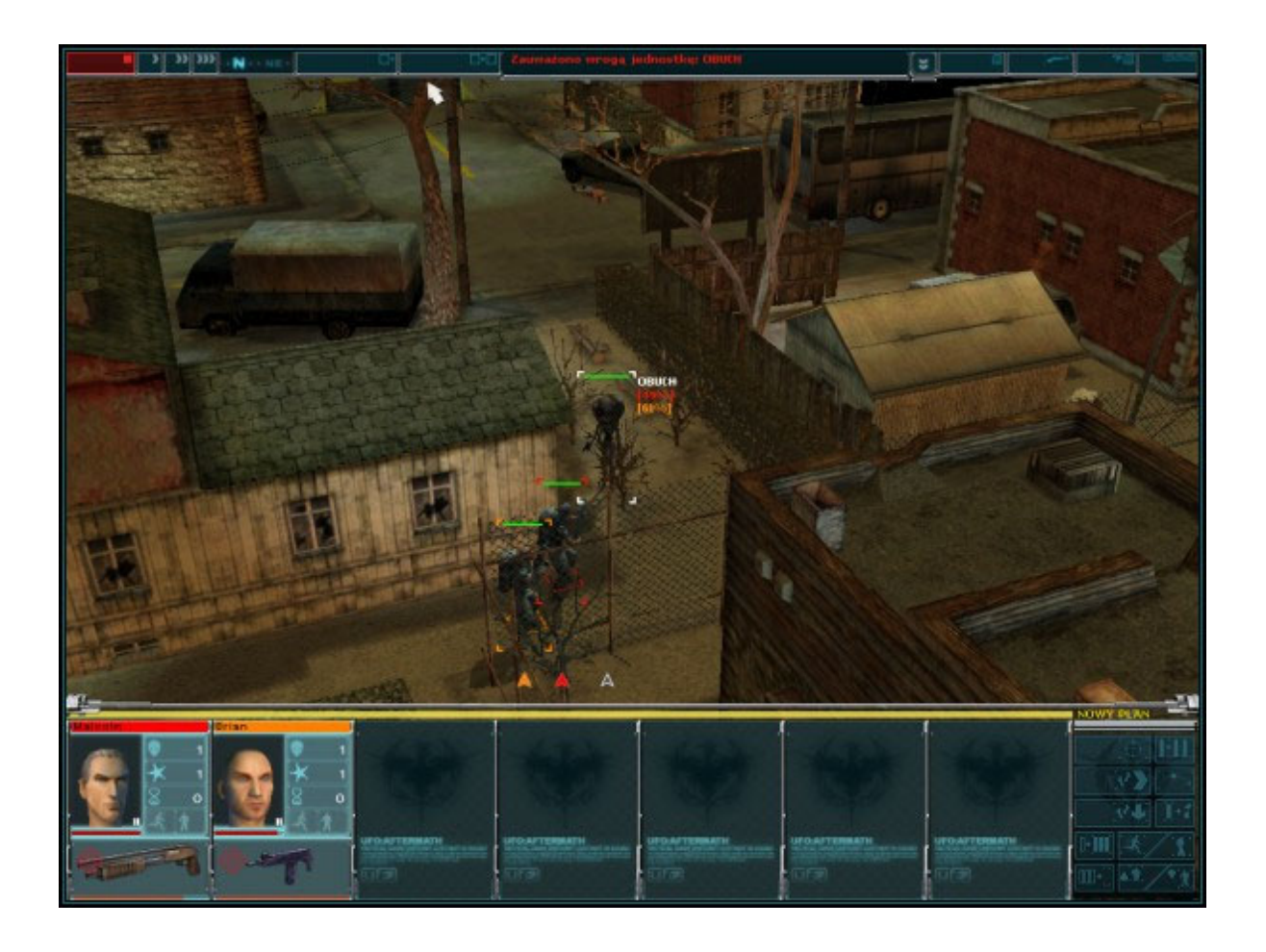